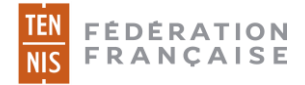

#### **1. Préambule**

Jusqu'à présent, afin d'obtenir une licence FFT, les adhérents d'un club (qu'il s'agisse d'une première inscription ou d'un renouvellement) devaient fournir leur certificat médical ou leur questionnaire de santé en se rendant physiquement au club ou par le biais d'un courrier postal ou électronique.

Désormais, ils ont la possibilité de charger leur certificat médical ou de répondre au questionnaire de santé directement depuis leur compte Ten'Up (site ou appli).

#### **2. Le parcours**

1. L'utilisateur se connecte à Ten'Up rubrique « mon compte »

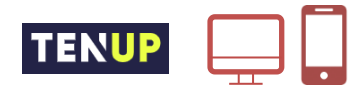

2. Il charge son certificat médical ou répond au questionnaire de santé s'il y est éligible

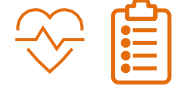

3. Le club contrôle le certificat sur ADOC et peut délivrer la licence dans la foulée

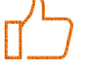

4. En cas de certificat invalide, le club peut préciser le motif de refus ce qui déclenche l'envoi d'un mail invitant l'utilisateur à charger un nouveau certificat

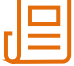

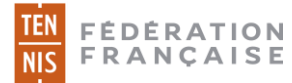

# **2.1 Chargement d'un certificat médical ou renouvellement par questionnaire de santé depuis Ten'Up**

L'utilisateur qui souhaite charger son certificat médical ou renseigner son questionnaire de santé doit se connecter à son compte Ten'Up puis se rendre à l'onglet « Mon compte », après avoir cliqué sur « VOUS ».

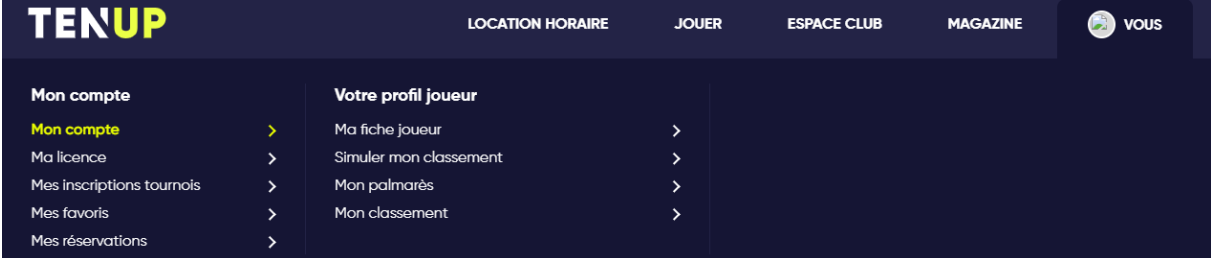

Depuis l'onglet « Mon compte », un cadre permet de charger son certificat médical.

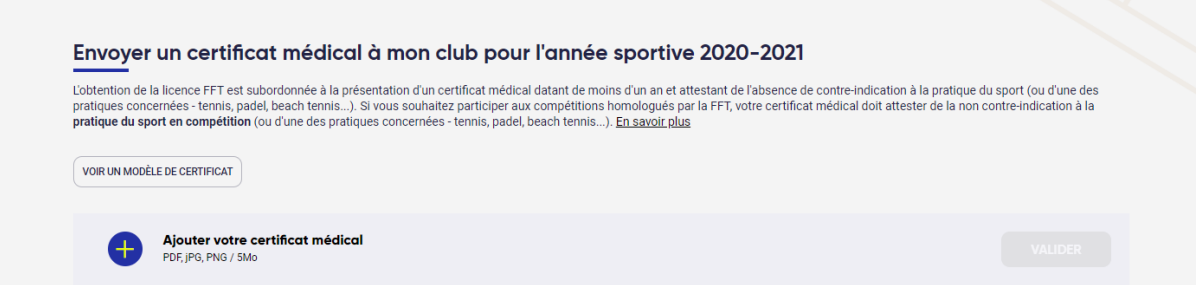

- Le bouton «voir un modèle de certificat» permet de télécharger un modèle de certificat médical vierge à faire renseigner par son médecin
- Le bouton « + » permet de sélectionner le certificat médical (au format .pdf, .jpg ou .png) sur son disque dur

Une fois le fichier sélectionné, il suffit de cliquer sur valider pour l'enregistrer

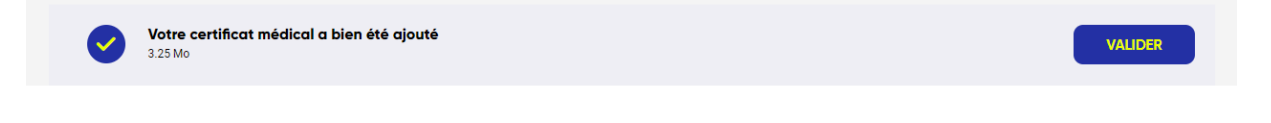

Un message de validation apparait sur Ten'Up. Dès lors, le certificat devient visible par le(s) club(s) dont l'utilisateur fait partie.

Votre certificat médical a bien été communiqué à votre club. Il sera supprimé une fois contrôlé par le club ou, à défaut, dans 4 mois.

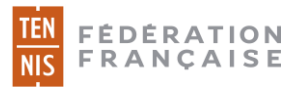

Si l'utilisateur est éligible au renouvellement par « questionnaire de santé », il aura la possibilité de renseigner le questionnaire de santé du ministère des sports (ou pourra s'il le souhaite charger un nouveau certificat médical)

Pour rappel : il est possible de renouveler sa licence par questionnaire de santé les deux années suivant la présentation d'un certificat médical

- N : certificat médical
- N+1 : questionnaire de santé
- N+2 : questionnaire de santé
- N+3 : certificat médical

Dans notre exemple, la personne est licenciée et a présenté un certificat médical en début d'année. Elle se voit donc proposer la possibilité de compléter le questionnaire de santé instauré par le Ministère des sports pour renouveler sa prochaine licence (N+1).

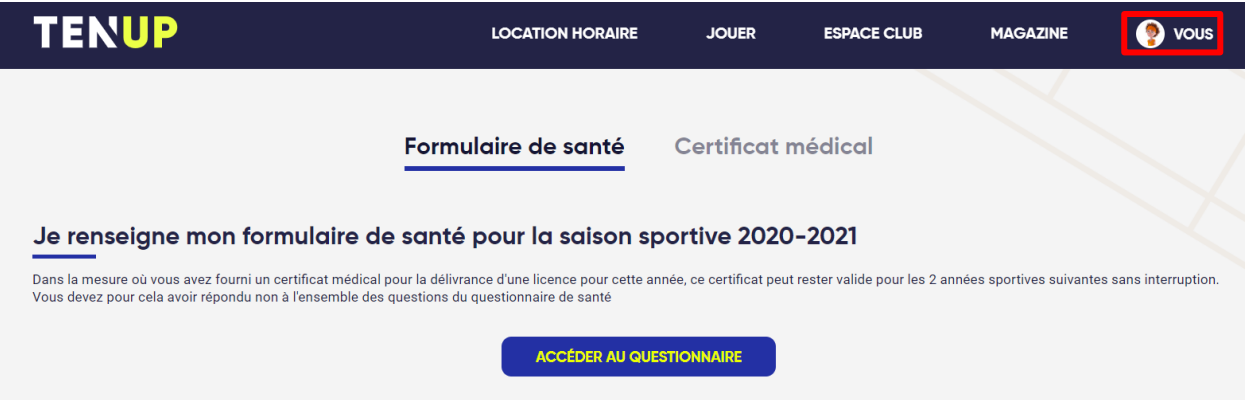

Après avoir cliqué sur « Accéder au questionnaire », deux possibilités s'offrent à l'utilisateur :

a) « J'atteste avoir répondu non à toutes les questions ». Au clic sur « Valider », le choix de l'adhérent sera enregistré.

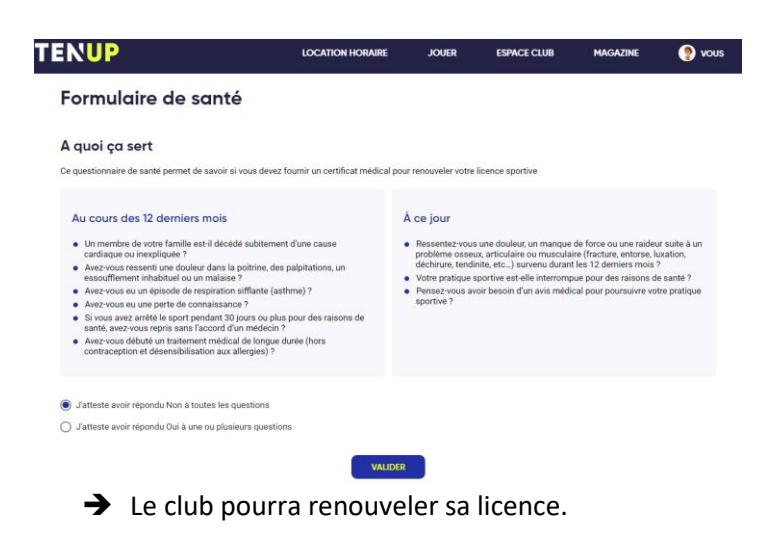

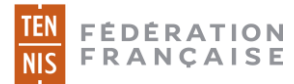

b) L'utilisateur atteste avoir répondu oui à une ou plusieurs questions. Au clic sur « Confirmer », son choix est enregistré.

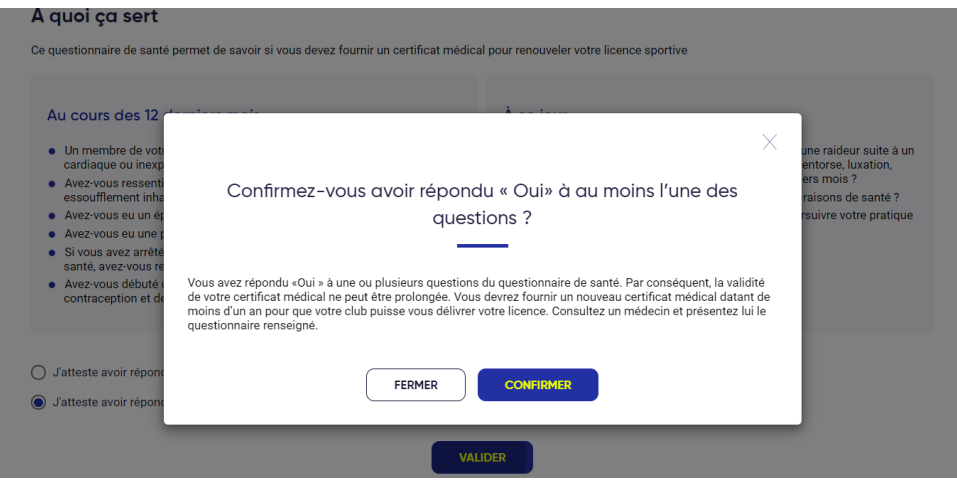

→ Il devra impérativement présenter un nouveau certificat médical pour se voir attribuer une nouvelle licence.

## **2.2 Contrôle du certificat médical/questionnaire sur ADOC**

Le club peut contrôler les certificats médicaux et questionnaires de santé unitairement ou pour une liste d'adhérents dans le cas d'une attribution en masse des licences.

## Contrôle unitaire

Sur la fiche de l'adhérent, le club peut visualiser l'information à l'onglet « Licences ». Si un certificat médical a été chargé, un message d'information apparait en haut de page.

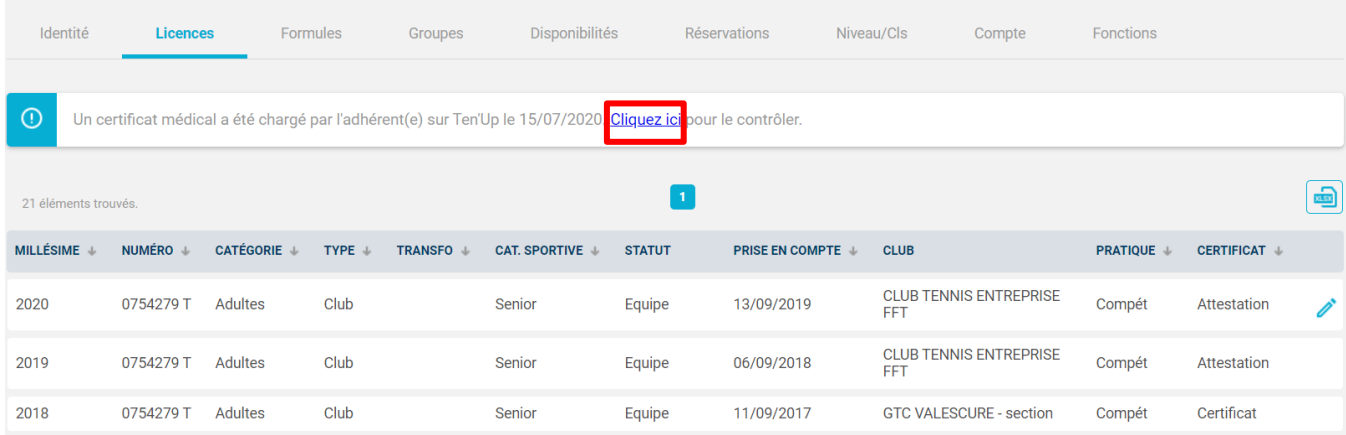

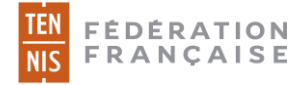

Après avoir cliqué sur « Cliquer ici », le certificat chargé par l'adhérent s'affiche :

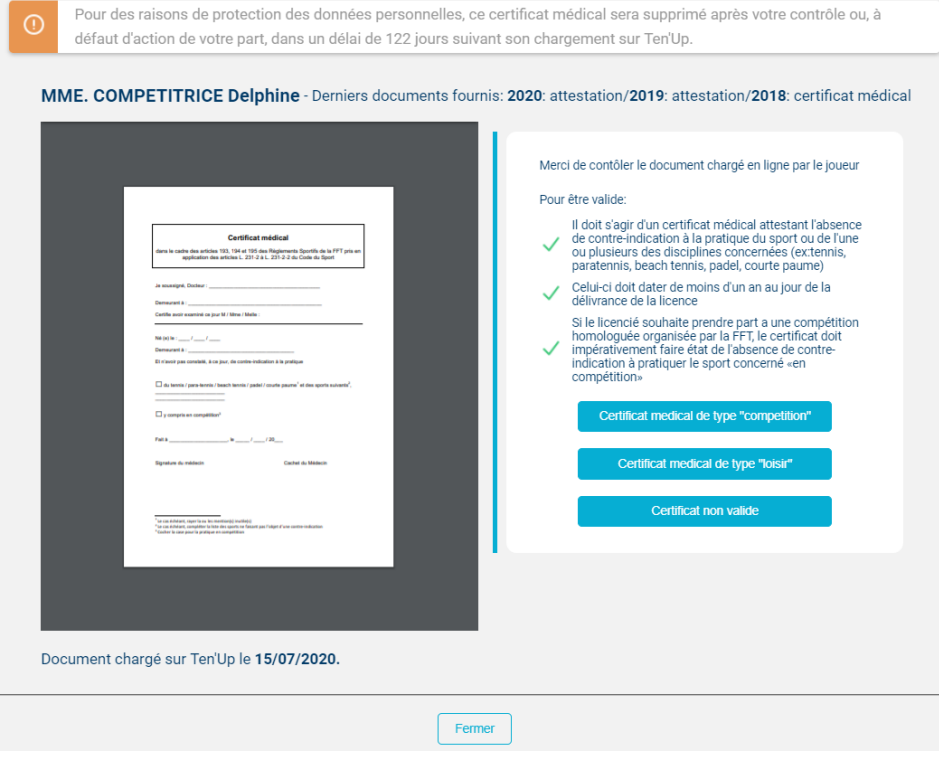

#### Le club a la possibilité de valider le certificat (compétition ou loisir) :

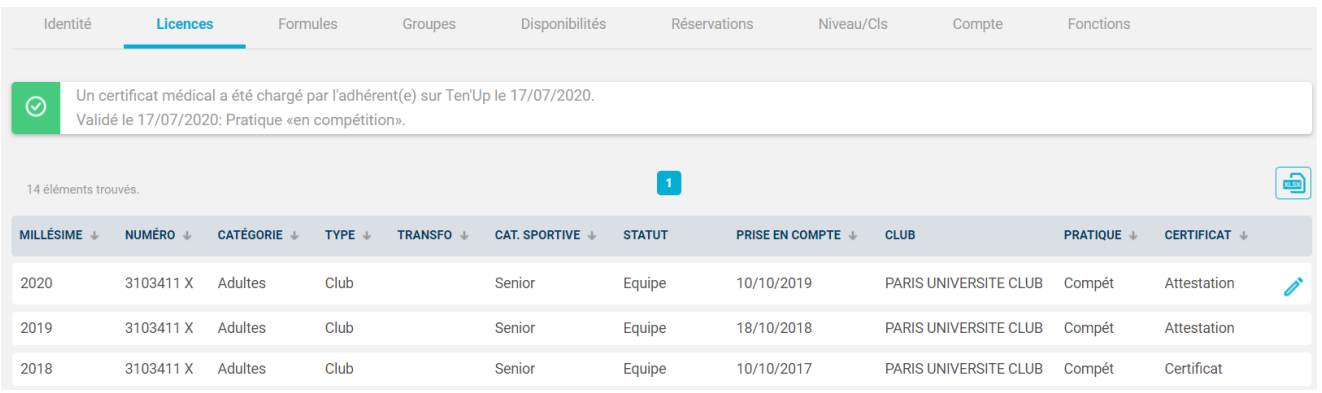

Ou de le déclarer non valide en précisant le motif de refus :

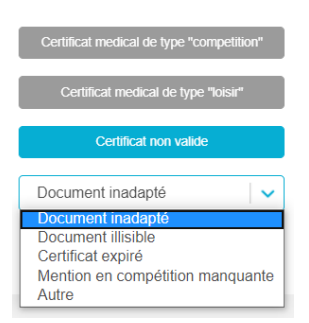

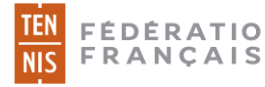

En cas de refus, un mail est envoyé à l'adhérent l'invitant à en un charger un nouveau depuis son compte Ten'Up :

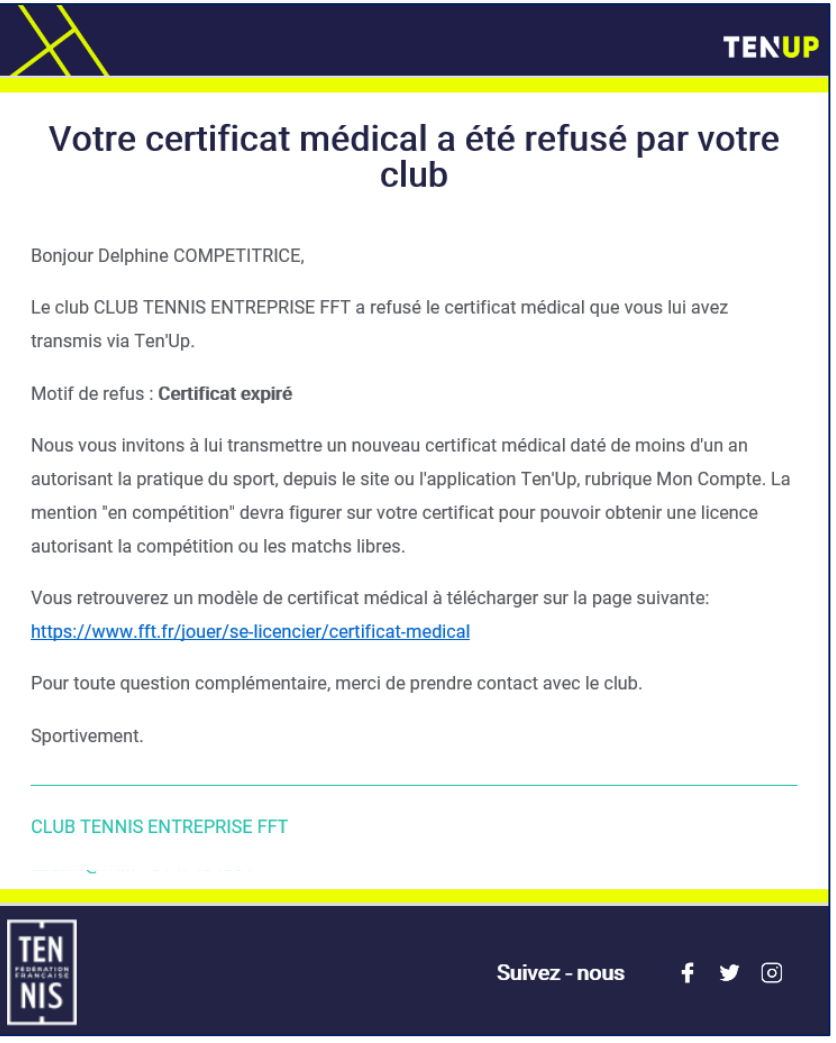

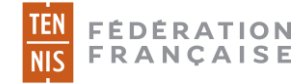

#### Questionnaire de santé

Si l'utilisateur a complété le questionnaire de santé depuis son compte Ten'Up, le club peut visualiser l'information à l'onglet « Licences » de sa fiche adhérent sur ADOC :

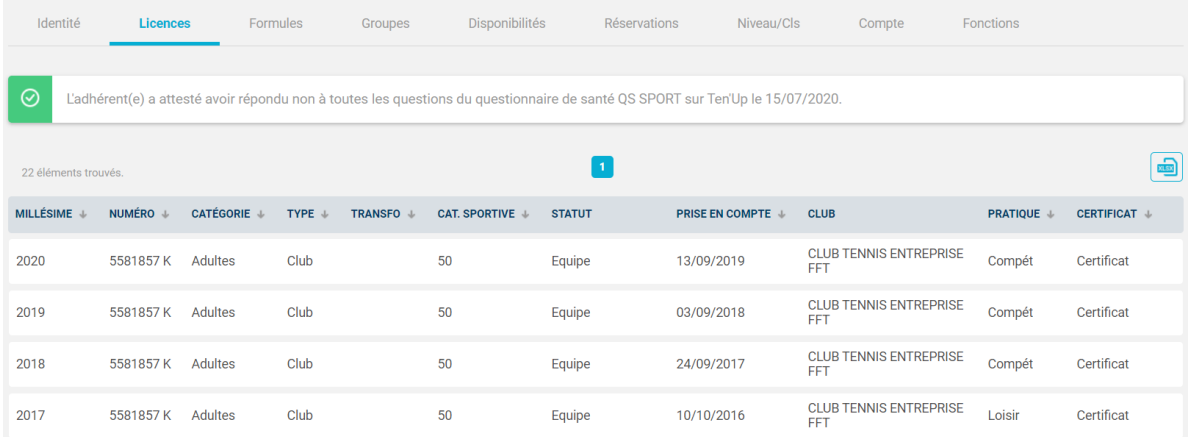

→ La personne a répondu « non » à toutes les questions. Son club peut lui délivrer sa licence. La pratique (compétition ou loisir) de sa licence précédente sera automatiquement reconduite.

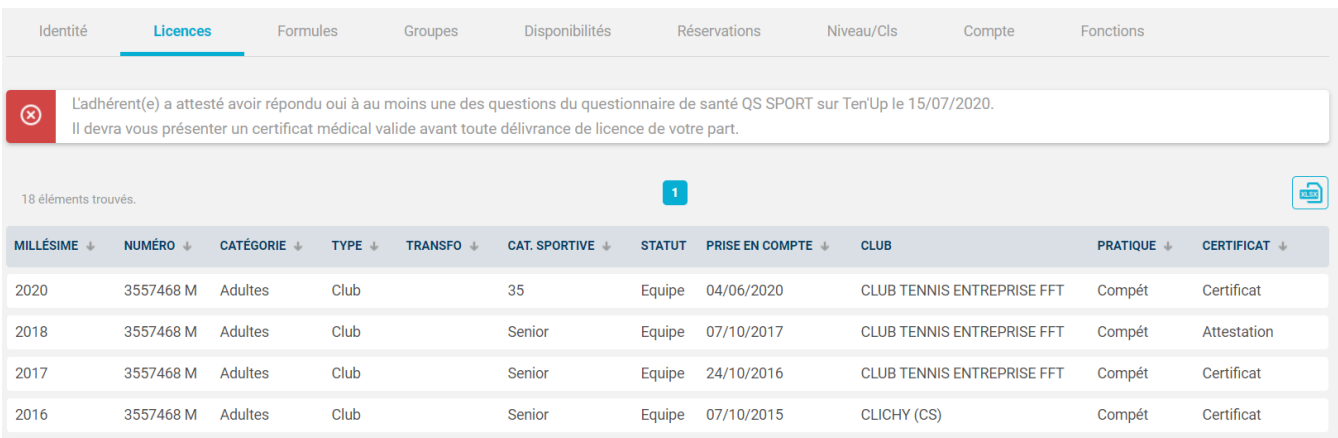

→ Il devra attendre que l'adhérent fournisse un nouveau certificat médical avant de lui délivrer sa licence.

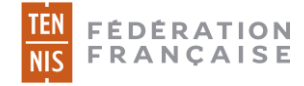

#### Contrôle « en masse »

Les licences peuvent être attribuées en masse depuis l'onglet « Attribution » du menu Licence.

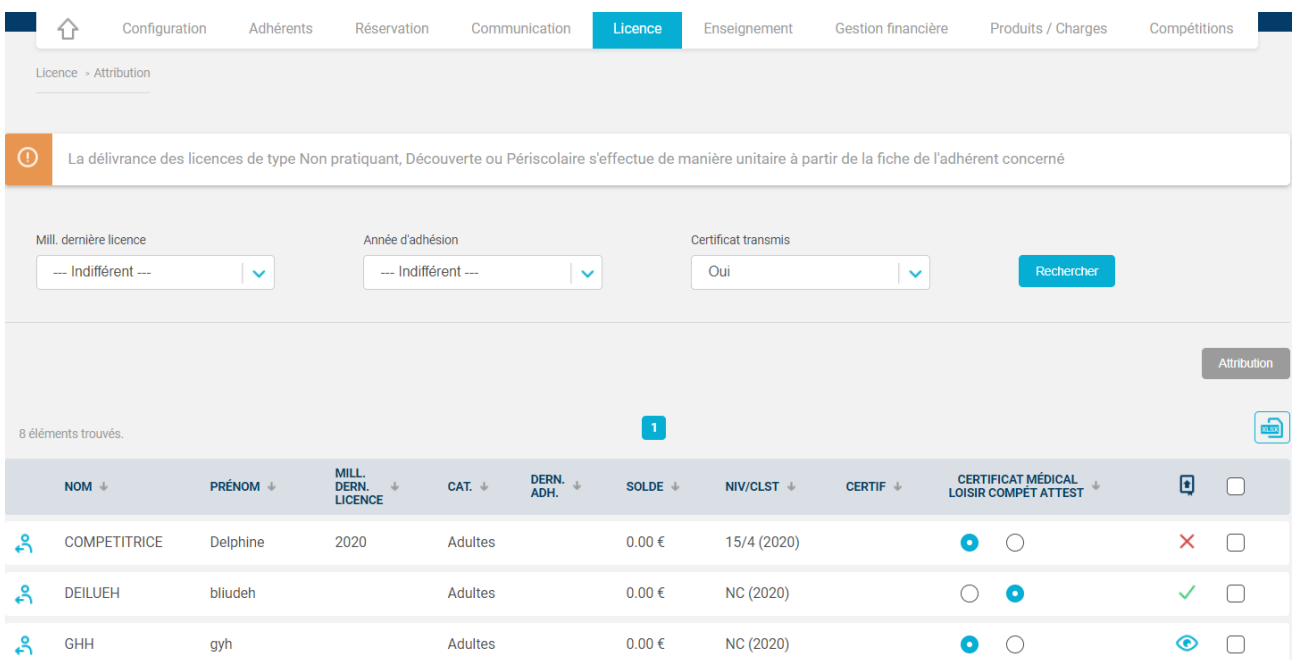

Le statut du certificat médical peut être contrôlé en passant le curseur de la souris sur les icones suivantes en dernière colonne :

: Le certificat médical n'a pas encore été consulté par le club En cliquant sur l'icône, il est possible de consulter le document chargé par l'utilisateur

X : Le certificat médical a été refusé par le club ou l'adhérent a déclaré une anomalie lors du questionnaire de santé

: Le certificat médical a été validé par le club ou l'adhérent a complété le questionnaire de santé avec succès

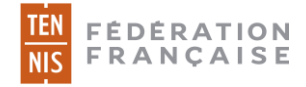

### Envoi d'un e-mail de demande

Le club peut s'il le souhaite envoyer un e-mail à ses adhérents afin de les inviter à charger un certificat médical depuis leur compte Ten'Up.

Pour cela, cliquer sur « Demander un certificat médical » depuis la fiche adhérent de la personne sur ADOC, onglet Licences.

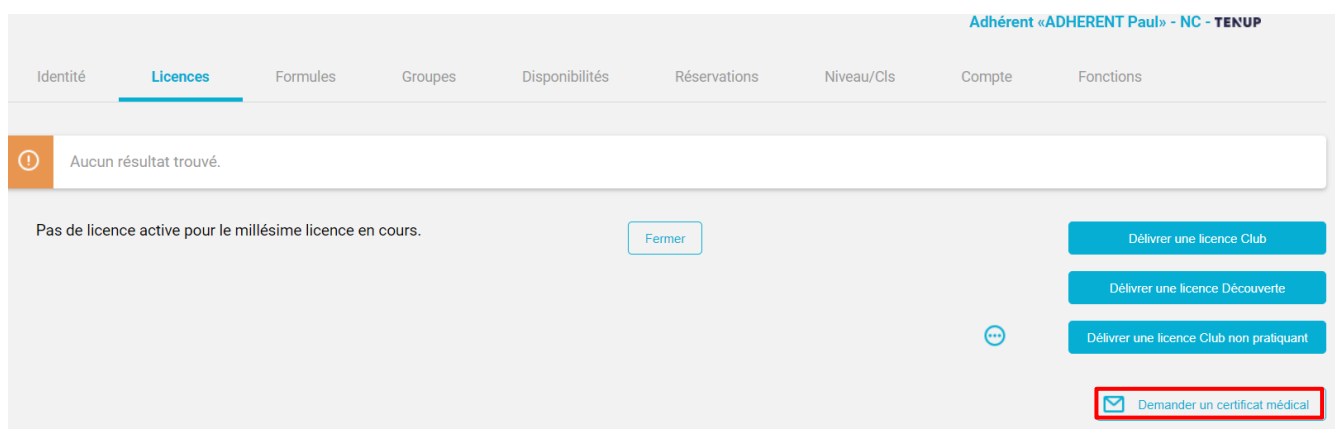

De la même manière, le club pourra envoyer ce mail « en masse » depuis le menu Licence> Attribution. Il conviendra alors de cocher les adhérents à cibler puis de cliquer sur « Demander un certificat médical ».

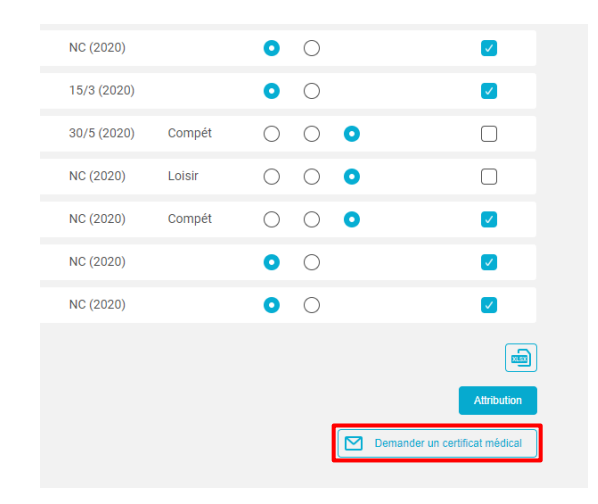

### **2.3 Quid du stockage des CM ?**

Les clubs ne sont tenus de conserver ni certificat médical, ni attestation de réponses au questionnaire de santé. Une fois contrôlé, le CM est détruit conformément à la réglementation relative à la protection des données personnelles.